# **Foreman - Bug #28155**

# **Cannot view Compute-Profiles from a specific Compute-Resource**

10/30/2019 01:21 PM - Joerg Hinz

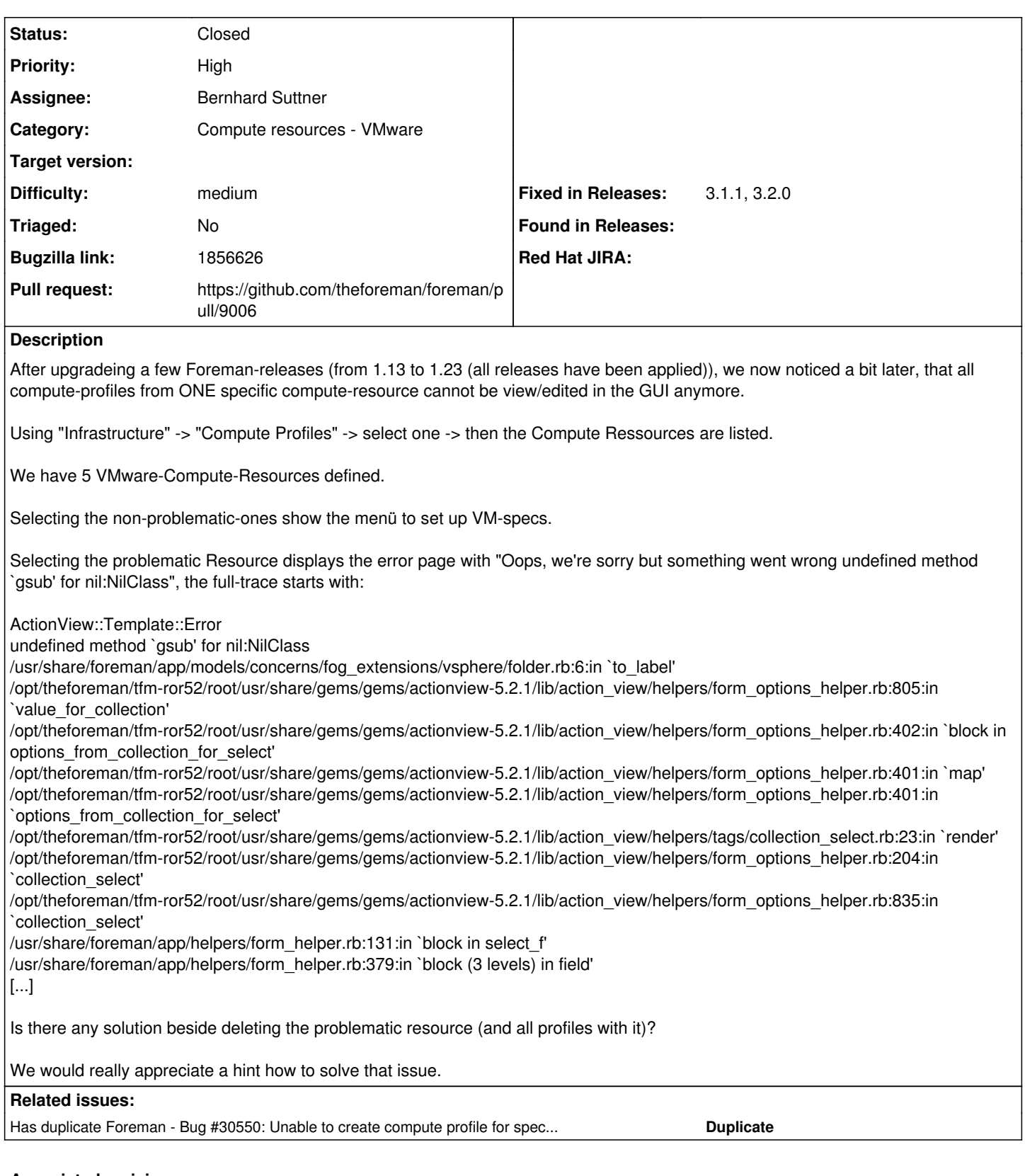

## **Associated revisions**

## **Revision 951efe8a - 01/06/2022 10:41 AM - Bernhard Suttner**

Fixes #30550,#28155 - Return valid vsphere folder (#9006)

## **History**

**#1 - 10/30/2019 04:17 PM - Joerg Hinz**

*- Subject changed from Cannot view Compute-Profilles from a specific Compute-Resource to Cannot view Compute-Profiles from a specific Compute-Resource*

#### **#2 - 11/05/2019 02:05 PM - Tomer Brisker**

*- Category changed from Web Interface to Compute resources - VMware*

#### **#3 - 11/07/2019 02:34 PM - Joerg Hinz**

*- Difficulty changed from hard to medium*

Anyone?

## **#4 - 11/26/2019 01:40 PM - Enrico Bartz**

Hi Jörg,

I would first of all try to get the compute profiles via hammer:

[root@node3 ~]# hammer compute-profile list ---|--------- ID | NAME  $-1-$ 1 | 1-Small  $2 \mid 2-Medium$ 3 | 3-Large ---|---------

#### Then try to get more details over the CLI:

```
[root@node3 ~]# hammer compute-profile info --id 3
[root@node3 ~]# hammer compute-profile info --id 3
ID: 3
Name: 3-Large
Created at:         2019/11/26 13:13:47
Updated at: 2019/11/26 13:13:47
Compute attributes:
1) TD: 1Name: 4 CPUs and 16 GB memory
       Compute Resource: Xen1
       VM attributes:    {"vcpus_max"=>"4", "memory_min"=>"8489271296", "memory_max"=>"17179869184", "iso"=>"2844
d010-a140-4319-81c2-59a25acd1e60", "start"=>"1", "target_sr"=>"8cbdc0ba-e536-01b0-f4c1-da54bda17df7", "builtin
_template"=>"", "volumes_attributes"=>{"1574775028450"=>{"sr"=>"51cbbd45-eac9-13ff-9822-984052ddbf2a", "virtua
l_size_gb"=>"100"}}}
```
#### If that fails, you can still try to get something out of the database:

```
[root@node3 ~]# su - postgres
-bash-4.2$ psql
postgres=# \c foreman
foreman=# select * from compute_attributes;
 id | compute_profile_id | compute_resource_id |          name           |                                vm_a
ttrs                                 |         created_at         |         updated_at
----+--------------------+---------------------+-------------------------+------------------------------------
                                  -------------------------------------+----------------------------+----------------------------
    1 |                  3 |                   1 | 4 CPUs and 16 GB memory | --- !ruby/hash:ActiveSupport::HashW
ithIndifferentAccess                +| 2019-11-26 13:30:38.960835 | 2019-11-26 13:30:38.960835
        |                    |                     |                         | vcpus_max: '4'                     
+| +|    |                    |                     |                         | memory_min: '8489271296'           
                                    +|                            |
        |                    |                     |                         | memory_max: '17179869184'          
                                    +|                            |
                                 |                    |                     |                         | iso: 2844d010-a140-4319-81c2-59a25a
\text{cdle}60 and \text{cdle}60 and \text{cdle}60 and \text{cdle}60 and \text{cdle}60 and \text{cdle}60 and \text{cdle}60 and \text{cdle}60 and \text{cdle}60 and \text{cdle}60 and \text{cdle}60 and \text{cdle}60 and \text{cdle}60 and \text{cdle}60 and \text{cdle}60 
       |                    |                     |                         | start: '1'                         
                                    +|                            |
        |                    |                     |                         | target_sr: 8cbdc0ba-e536-01b0-f4c1-
da54bda17df7                        +|                            |
       |                    |                     |                         | builtin_template: ''               
                                    +|                            |
        |                    |                     |                         | volumes_attributes: !ruby/hash:Acti
veSupport::HashWithIndifferentAccess+|                            |
        |                    |                     |                         |   '1574775028450': !ruby/hash:Activ
eSupport::HashWithIndifferentAccess +|
```
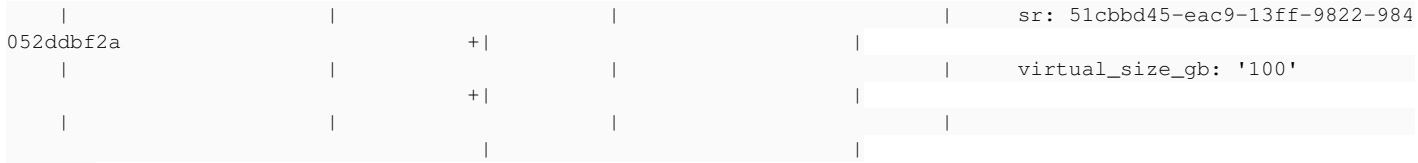

## (1 row)

You can also try to find something that is different with one of your compute resources and try to eliminate that on the database level.

You could also try to create a new Compute Ressource and afterwards change the association of the profiles on database level. You probably only need to change the 'compute\_resource\_id' of the profile.

Anyway, before changing anything on database level, make sure to create a backup =><https://theforeman.org/manuals/1.23/index.html#5.5.1Backup>

#### **#5 - 11/27/2019 01:25 PM - Joerg Hinz**

Hi Enrico,

using hammer (# hammer compute-profile list|grep ^[0-9]|cut -d\| -f1|xargs -iXX hammer compute-profile info --id XX) no profile fails.

Since we use hammer to deploy hosts, with the existing profiles Foreman works "as is".

But yet we cannot add new (working) profiles or edit the existing profiles from that single ressource.

Any clues what I can do?

#### **#6 - 11/27/2019 04:00 PM - Joerg Hinz**

When I choose a random compute profile, the error occurs only when selecting this one specific compute-ressource. If I choose any other ressource, no problem.

This looks like the problem is located inside the compute ressource.

Have you got any SQL-hints what to do to figure out what is wrong with this one compute-ressource?

Question: If I delete that Ressource, and create a new one with the same name, will the profiles still work?

#### **#7 - 11/27/2019 04:16 PM - Joerg Hinz**

Okay, you cannot delete a compute ressource without prior removing of all associated profiles :-(

## **#8 - 11/27/2019 04:52 PM - Joerg Hinz**

Interesting:

/usr/share/foreman/app/models/concerns/fog\_extensions/vsphere:

#### Original file fails on the specific ressource:

```
# cat folder.rb_ORIG
module FogExtensions
    module Vsphere
        module Folder
             extend ActiveSupport::Concern
            def to_label
        path.slice((path.index(datacenter) + datacenter.length + 1)..-1).gsub('/', ' / ')
             end
        end
    end
end
```
#### If I remove the ".gsub()"-appendix:

```
# cat folder.rb
module FogExtensions
    module Vsphere
        module Folder
             extend ActiveSupport::Concern
             def to_label
                 path.slice((path.index(datacenter) + datacenter.length + 1)..-1)
             end
         end
    end
end
```
### Problem is gone.

So why has this specific compute ressource a problem with method `gsub', while the others not?

## **#9 - 11/27/2019 05:17 PM - Joerg Hinz**

I guess Foreman works in our case without that gsub-method, because we do not deploy VMs in subfolders inside die vSphere ressource-pool/cluster.

So I would take this code-modification as "workaround".

## **#10 - 12/21/2021 05:26 PM - Ondřej Ezr**

*- Has duplicate Bug #30550: Unable to create compute profile for specific vmware compute resource added*

## **#11 - 12/21/2021 05:27 PM - Ondřej Ezr**

*- Bugzilla link set to 1856626*

## **#12 - 12/21/2021 05:51 PM - The Foreman Bot**

- *Status changed from New to Ready For Testing*
- *Assignee set to Bernhard Suttner*
- *Pull request https://github.com/theforeman/foreman/pull/9006 added*

## **#13 - 01/06/2022 10:42 AM - The Foreman Bot**

*- Fixed in Releases 3.2.0 added*

### **#14 - 01/06/2022 11:01 AM - Bernhard Suttner**

*- Status changed from Ready For Testing to Closed*

Applied in changeset [foreman|951efe8a0532739c249aba1984ae2dfa3d8656e2](https://projects.theforeman.org/projects/foreman/repository/foreman/revisions/951efe8a0532739c249aba1984ae2dfa3d8656e2).

## **#15 - 01/19/2022 08:53 AM - Ondřej Ezr**

*- Fixed in Releases 3.1.1 added*